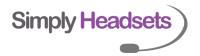

## Jabra Pro 920 and a EHS Programming

- 1. Put the headset on your head.
- **2.** Get the headset in 'set up mode' by pressing the up and down volume controls together until you hear the headset say SETUP

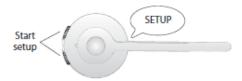

**3.** Press and release (ie a quick press) the circle button on the headset until you hear 'REMOTE CALL CONTROL'

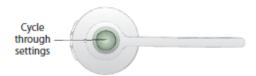

**4.** Use EITHER the up or down volume button (quick press and release) to cycle through the next menu. You will hear the values below and see the battery light on the base unit change colour accordingly.

| Auto-detect (Default) |
|-----------------------|
| GN1000/RHL/none       |
| Jabra IQ              |
| DHSG                  |
| MSH                   |

When you hear 'DHSG' stop

5. Press and hold the volume buttons until you hear the headset say 'GOODBYE'

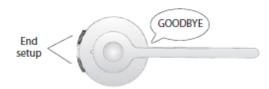

**6.** Wait a moment as the base will restart an update the settings.